# **Solution of Exercise Sheet 2**

# **Exercise 1 (Classifications of Operating Systems)**

1. At any given moment, only a single program can be executed. What is the technical term for this operation mode?

Singletasking.

2. What are half multi-user operating systems?

Different users can work with the system only one after the other, but the data and processes of the different users are protected from each other.

3. What is the difference between 8 bit, 16 bit, 32 bit and 64 bit operating systems?

The bit number indicates the memory address length, with which the operating system works internally.

4. What are the essential criteria of real-time operating systems?

Response time (short latency) and deadlines must be met.

5. Name the two types of real-time operating systems.

Hard real-time operating systems and soft real-time operating systems.

6. Name four typical application areas of hard real-time operating systems and assign each application area to one of the categories of subtask 5.

Typical application areas of real-time operating systems: Welding robot, reactor control, Anti-lock braking system (ABS), aircraft flight control, monitoring systems of an intensive care unit,...

Typical applications of soft real-time operating systems: Telephone system, parking ticket vending machine, ticket machine, multimedia applications such as audio/video on demand,. . .

7. Describe the structure of a thin kernel.

The operating system kernel itself runs as a process with lowest priority. The real-time kernel does the scheduling. Real-time processes have the highest priority  $\implies$  minimum reaction time (latency).

8. Describe the structure of a nano kernel.

In addition to the real-time kernel, any number of kernels of other operating systems may be executed.

9. Describe the structure of a monolithic kernel.

Monolithic kernels contain functions for. . .

- memory management
- process management
- interprocess communication
- hardware management (drivers)
- file systems

Outside the kernel are the user processes.

10. Describe the structure of a microkernel.

The kernel contains only...

- essential functions for memory management and process management
- functions for process synchronization and interprocess communication
- essential drivers (e.g. for system start)

Device drivers, file systems, and services (servers) are located outside the kernel and run equal to the user applications in user mode.

11. Describe the structure of a hybrid kernel.

Hybrid kernels are a tradeoff between monolithic kernels and microkernels. They contain for performance reasons some components, which are never located inside microkernels. It is not specified which additional components are located inside hybrid kernels.

12. GNU HURD implements a. . .

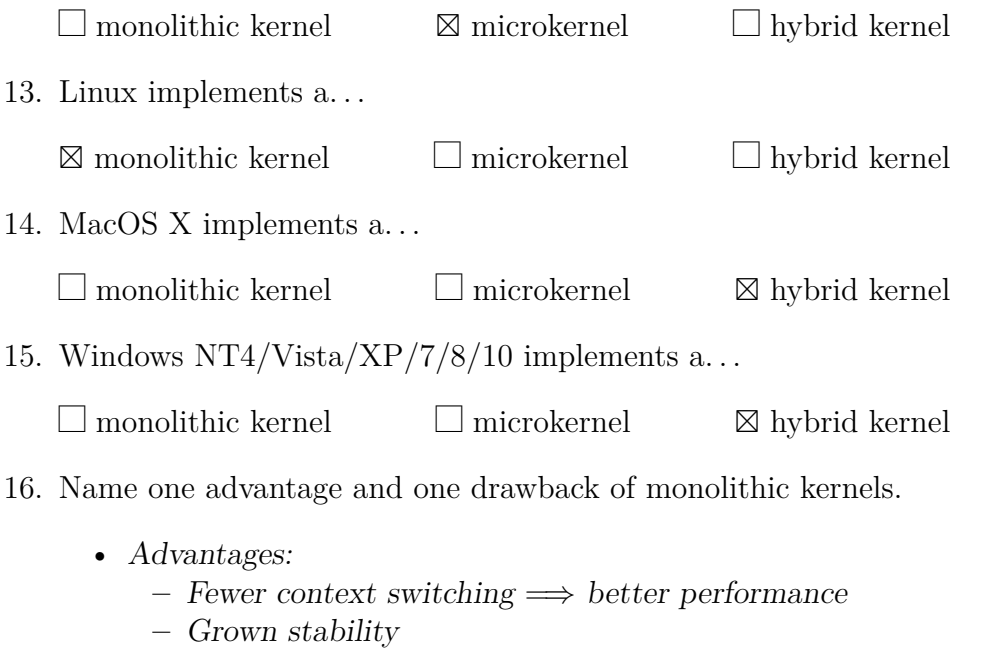

• Drawbacks:

- **–** Crashed components can not be started separately in the kernel and may cause the entire system to crash
- **–** Kernel extensions cause a high development effort, because for each compilation of the extension, the complete kernel need to be recompiled
- 17. Name one advantage and one drawback of microkernels.
	- Advantages:
		- **–** Components can be exchanged easily
		- **–** Best stability and security in theory, because fewer functions run in kernel mode
	- Drawbacks:
		- **–** Slower because of more context switches
		- **–** Development of a new (micro)kernel is a complex task
- 18. Name one advantage and one drawback of hybrid kernels.
	- Advantages:
		- **–** Better performance as with microkernels (because fewer context switching)
		- **–** The stability is (theoretically) better as with monolithic kernels
	- Drawbacks:
		- **–** Development of a new (hybrid)kernel is a complex task
- 19. Your colleague recommends you to relocate frequently used server daemons, such as web server, email server, SSH server and FTP server, from user mode to kernel mode. How do you feel about this idea? Give reasons for your answer. Explain a benefit and one drawback.

One advantage would be that the operating system and the server daemons overall perform better, because in the scenario described, fewer context switches between user mode and kernel mode are required.

More serious, however, is the resulting drawback. There is a security risk. Complex software such as server daemons should not run in kernel mode. Bugs in the server daemons may cause system crashes or allow attackers to gain complete control of the system.

20. What means Single System Image?

Users and their applications do not know that the services they use run on multiple computers.

# **Exercise 2 (Basic Linux/UNIX commands)**

Which command is used to...

1. check the man pages?

man

2. print out the present working directory in the shell?

pwd

3. create a new directory?

mkdir

4. navigate to a directory?

cd

5. print out the content a directory in the shell?

ls

6. create an empty file?

touch

7. try to determine the content of a file?

file

8. concatenate the content of files with other files and can also be used to print out the content of a file?

cat

9. print out lines from the end of a file in the shell?

tail

10. print out lines from the beginning of a file in the shell?

head

11. copy files or directories to a different location?

# cp

- 12. move files or directories to a different location? mv
- 13. delete files or directories?

rm

14. delete an empty directory?

rmdir

15. place a string in the shell?

echo

16. modify the permissions of the file or directory?

chmod

17. change the password of a user?

passwd

18. terminate a session (and thus shell) and allows to specify the return value of she shell script?

exit

19. reboot the system?

reboot or alternatively shutdown

20. shut the system down?

halt or alternatively shutdown

21. create a new user?

adduser

22. delete a user?

deluser

23. modify a user?

usermod

24. print out the group memberships of a user?

groups

25. create a new group?

groupadd

26. delete a group?

groupdel

27. change a group?

groupmod

- 28. change the user  $(\implies)$  ownership) which is associated with a file or directory? chown
- 29. change the group which is associated with a file or directory? chgrp
- 30. create a link?

ln

- 31. search a file for lines which contain a search pattern? grep
- 32. print out a list of running processes in the shell? ps
- 33. bring a process, running in the backgrund of the shell, into foreground? fg
- 34. bring a process into the background of the shell? bg
- 35. kill (terminate) a process? kill
- 36. kill (terminate) a group of processes? killall
- 37. specify the priority of a new process? nice
- 38. modify the priority of an existing process? renice
- 39. print out the process tree in the shell? pstree

# **Exercise 3 (Permissions / Access Rights)**

The source of this tutorial is:

```
http://www.ws.afnog.org/afnog2012/unix-intro/presos/permissions-exercises.pdf
```
#### **Notes**

- Commands preceded with \$ imply that you should execute the command as a general user an not as root.
- Commands preceded with  $\#$  imply that you should working as root with sudo imply that you are executing commands on remote equipment, or within another program.

#### **REFERENCE**

If you look at files in a directory using ls -al you will see the permissions for each file and directory. Here is an example:

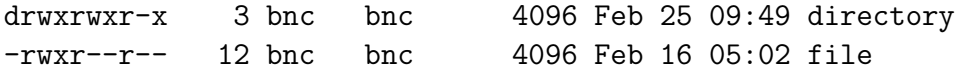

The left column is important. You can view it like this:

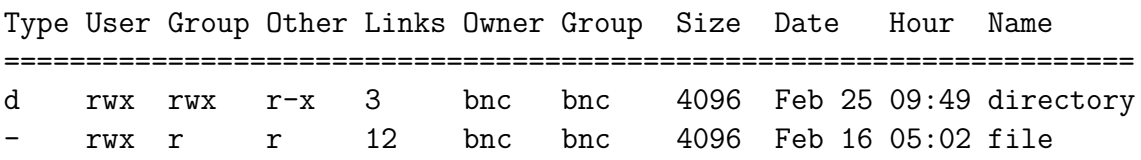

The directory has  $\mathbf r$  (read),  $\mathbf w$  (write),  $\mathbf x$  (execute) access for the User (= Owner) and Group. For Other it has r (read) and x (execute) access.

The file has  $\mathbf r$  (read),  $\mathbf w$  (write),  $\mathbf x$  (execute) access for User and  $\mathbf r$  (read) only access for everyone else (Group and Other).

You can change permissions with the chmod command. chmod uses a base eight (octal) system to configure permissions. Or, you can use an alternate form to specify permissions by column (User/Group/Other) at a time.

Permissions have values like this:

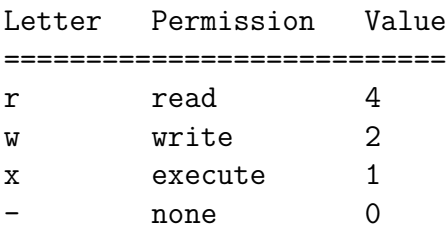

Thus you can give permissions to a file using the sum of the values for each permission you wish to give for each column. Here is an example:

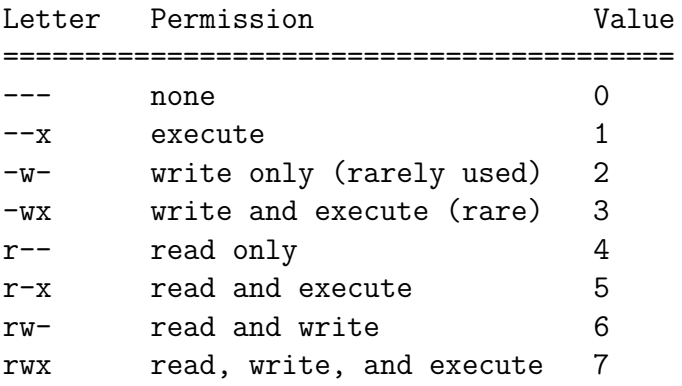

This is just one column. Since we have three areas of permissions (User, Group, Other), it looks like this, if you want to specify all 3 sets:

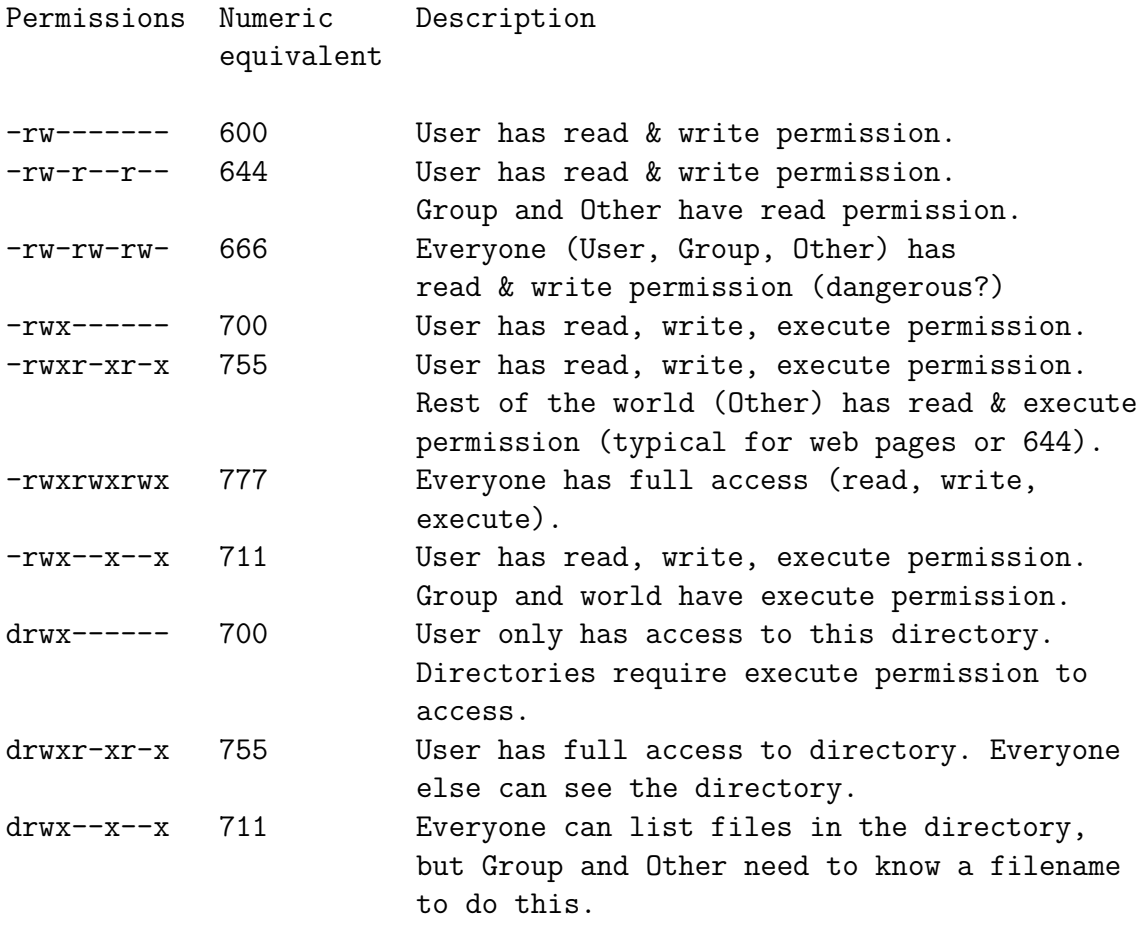

# **1.) CHANGING FILE PERMISSIONS**

If you are logged in as the root user on your machine please do the following to become a normal user.

### # exit

Your prompt should change and now include a  $\frac{1}{2}$  sign.

# \$

Please check your username with the command whoami:

### \$ whoami

Please create a file and set permissions of the file in various ways.

```
$ cd
$ echo "test file" > working.txt
$ chmod 444 working.txt
```
What does that look like?

#### \$ ls -lah working.txt

Because the file has no write permission for the owner, the owner can still change the file's permissions. This way, the owner can change the permissions of the file at any time to have write access again.

#### \$ chmod 644 working.txt

Or, you can do this by using this form of chmod:

# \$ chmod u+w working.txt

Note: When you type these commands you should be able to use the tab key for command completion once you've typed the w in the file name working.txt. This will save you a lot of time. It's highly recommended!

To remove the read permission of a file for the user you would do

\$ chmod u-r working.txt

Or, you can do something like this:

## \$ chmod 344 working.txt

You probably noticed that you can use the  $-$  (minus) sign to remove permissions from a file. Try reading your file:

\$ cat working.txt

Now you cannot read your own file. Please make the file readable again by you with the chmod command. Look at your reference at the start of these tutorial to figure out what permissions are required.

# **2.) PROGRAM EXECUTION, PRIVILEGES AND SUDO**

As a general user you can see that there is a file called /etc/shadow:

### \$ ls /etc/shadow

But, you cannot see its contents:

#### \$ less /etc/shadow

Figure out the permissions of this file.

As a general user, however, you can see the content of the /etc/shadow file if you do the following:

\$ sudo less /etc/shadow

What is sudo? Read about it:

\$ man sudo